## 16. 代弁請求(契約情報より)

代弁請求は必ず最後の 【登録ボタン】 をクリックするところまで行ってください。 この作業を行わないと代弁請求が完了しません。

退去済みの契約情報を参照する場合は、2.検索条件の変更の マニュアルに従い、 退去済も表示する にチェックを入れてから検索してください。

## 【1】契約者一覧

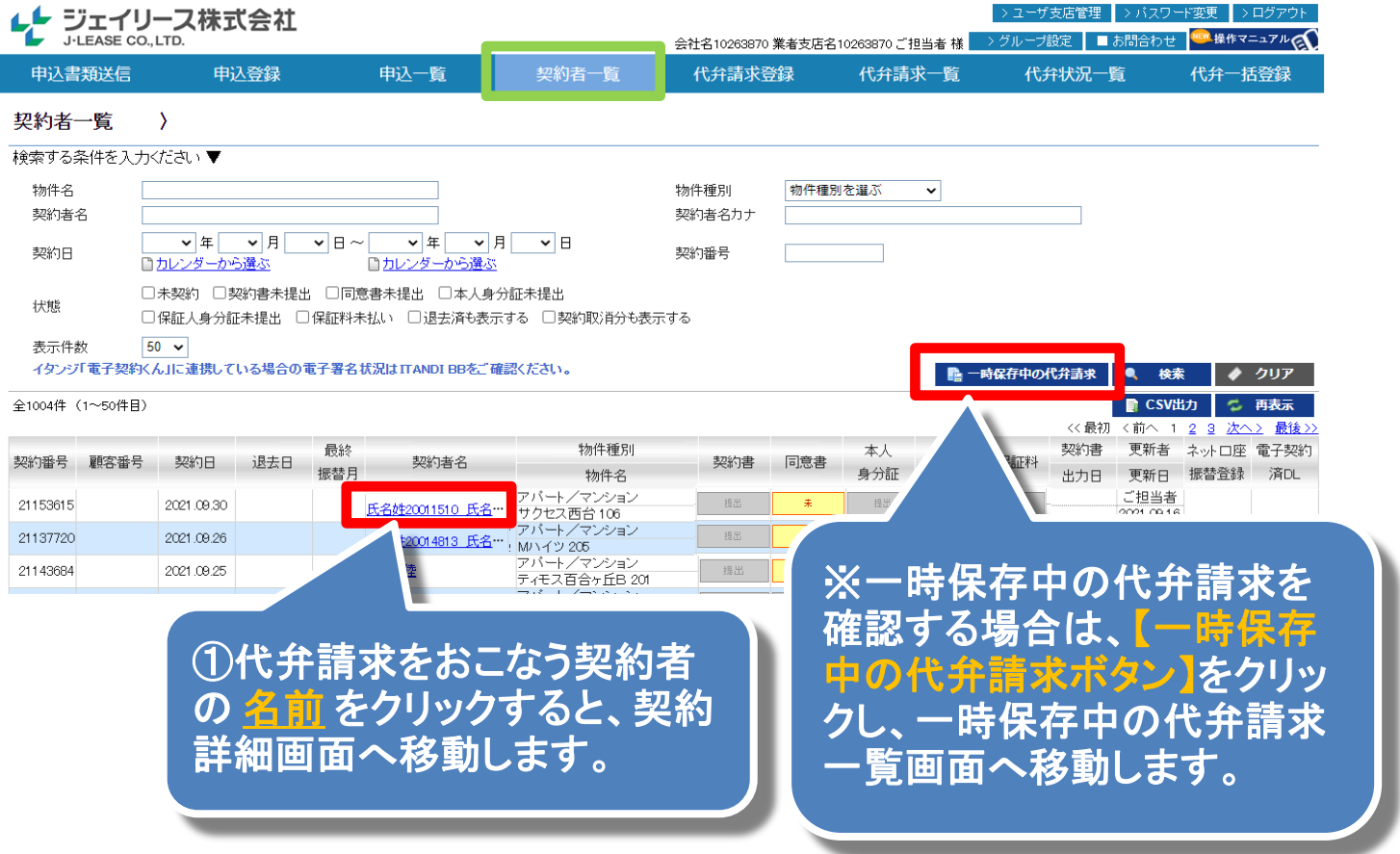

## 【2】契約者一覧(契約詳細)

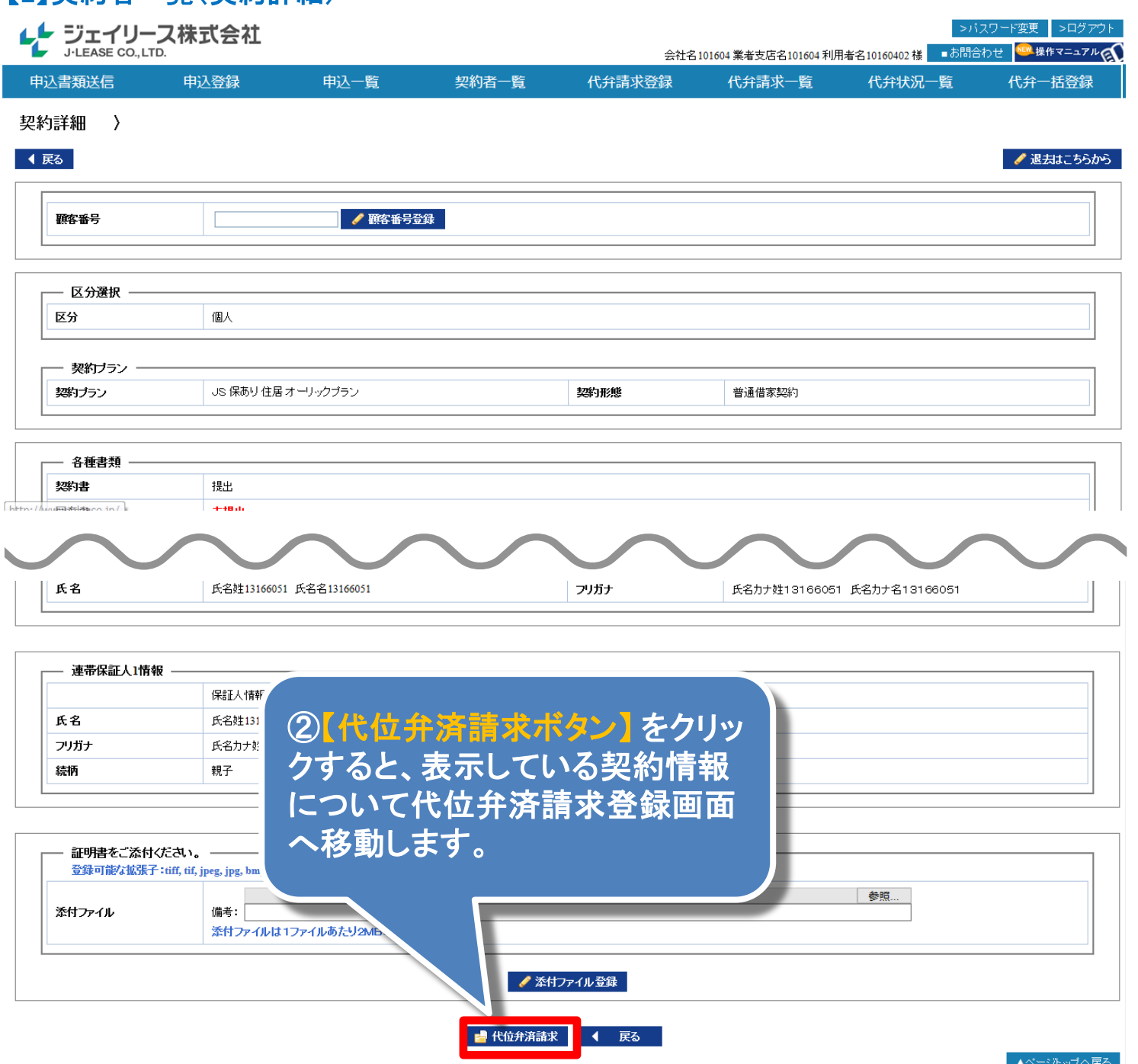